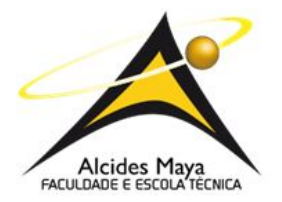

# **FACULDADE E ESCOLA TÉCNICA ALCIDES MAYA**

# **CURSO TECNOLÓGICO EM SISTEMAS PARA INTERNET**

**VLADIMIR LIMA BUBANS**

# **PROCESSO DE REMATRÍCULA: CUSTOMIZAÇÕES NO ERP TOTVS RM**

**Porto Alegre 2020**

VLADIMIR LIMA BUBANS<sup>1</sup>

# PROCESSO DE REMATRÍCULA: CUSTOMIZAÇÕES NO ERP TOTVS RM

Projeto de Estudo de Caso apresentado como requisito para obtenção do título de Tecnólogo em Sistemas para Internet, pelo Curso de Sistemas para Internet da Faculdade e Escola Técnica Alcides Maya

**Orientador:** Prof. Me. João Padilha Moreira<sup>2</sup>

Porto Alegre 2020

<sup>1</sup> Acadêmico do Curso Superior de Tecnologia em Sistemas para Internet - email: vladimirlimabubans@gmail.com.br

<sup>2</sup> Professor do Curso Superior de Tecnologia em Sistemas para Internet - email: joao\_moreira@alcidesmaya.edu.br

#### **RESUMO**

Esse projeto é ambientado dentro de uma instituição de ensino superior, e busca explicar o processo de renovação de matrícula de um período letivo para um novo, utilizando o sistema ERP RM, da empresa TOTVS. A execução do processo de rematrícula busca garantir a continuidade da vida acadêmica e financeira do aluno dentro da instituição, e por causa disso, é de extrema importância. Para melhorar a performance da instituição, foram desenvolvidos pontos de gatilho para melhoria em partes específicas do processo, buscando aperfeiçoar o seu resultado, como relatórios gerenciais, disponíveis para gestores do processo, disparos automáticos de e-mails para sinalização da conclusão do processo para alunos e números de indicadores para executores de cada área. Após essas implementações, é imprescindível que a instituição analise os retornos de ganho, e tente identificar os possíveis próximos pontos de gargalo durante o decorrer do próximo processo de rematrícula, assim diminuindo cada vez mais o tempo e investimento gasto nessa etapa.

**Palavras-Chave:** Educação. Matrícula. Rematrícula. RM. TOTVS.

#### **ABSTRACT**

This academic paper was designed about sets in a college, and seeks to explain the process of renewing enrolment from an academic term to a new one, using the ERP RM system from TOTVS. The execution of the re-enrolment process seeks to guarantee the continuity of the student's academic and financial life inside the institution, and because of that, it is extremely important. To improve the institution's performance, trigger points were developed for improvement in specific parts of the process, seeking to improve its result, such as management reports, available to process managers, automatic triggering of emails to signal the completion of the process for students and indicators for executors in each area. After these implementations, it is essential for the institution to analyse the return's process, and identify the possible next bottlenecks during the next re-enrolment process, thus decreasing the time and investment spent on this step.

**Keywords**: Education. Registration. Rematrication. RM. TOTVS.

#### **RESUMEN**

Este proyecto se enmarca dentro de una institución de educación superior, y busca explicar el proceso de renovación de matrículas de un término académico a otro, utilizando el sistema ERP RM, de TOTVS. La ejecución del proceso de reinscripción busca garantizar la continuidad de la vida académica y financiera del estudiante dentro de la institución, y por eso es de suma importancia. Para mejorar el desempeño de la institución, se desarrollaron puntos gatillo para la mejora en partes específicas del proceso, buscando mejorar su resultado, como informes de gestión, disponibles para los gerentes de procesos, activación automática de correos electrónicos para señalar la finalización del proceso para los estudiantes. y número de indicadores para los ejecutores en cada área. Después de estas implementaciones, es esencial que la institución analice los retornos de las ganancias e intente identificar los posibles siguientes cuellos de botella durante el curso del próximo proceso de reinscripción, disminuyendo así el tiempo y la inversión dedicados a este paso. **PALABRAS CLAVE:** Educación. Registro. Rematricación. RM. TOTVS.

# **LISTA DE FIGURAS**

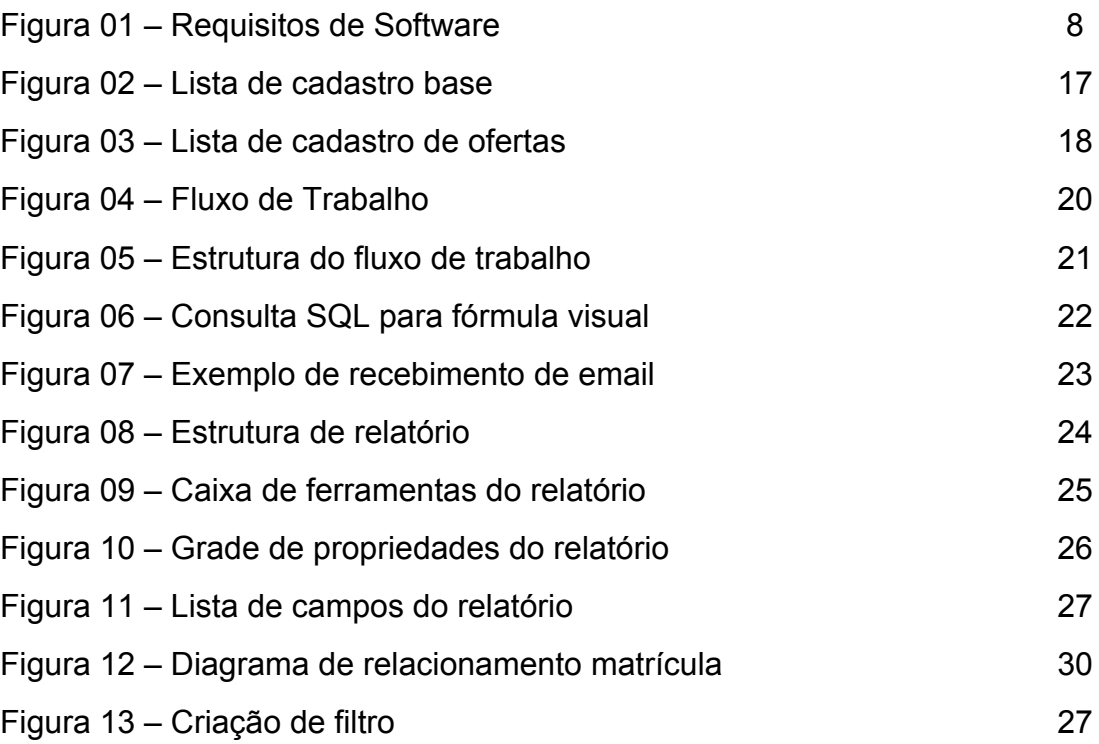

# **LISTA DE SIGLAS**

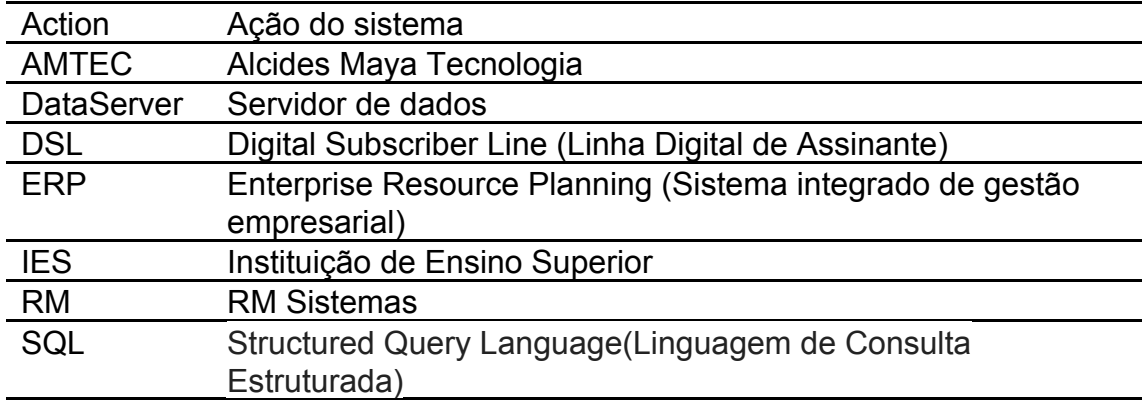

Fonte: Autor(2020).

# **SUMÁRIO**

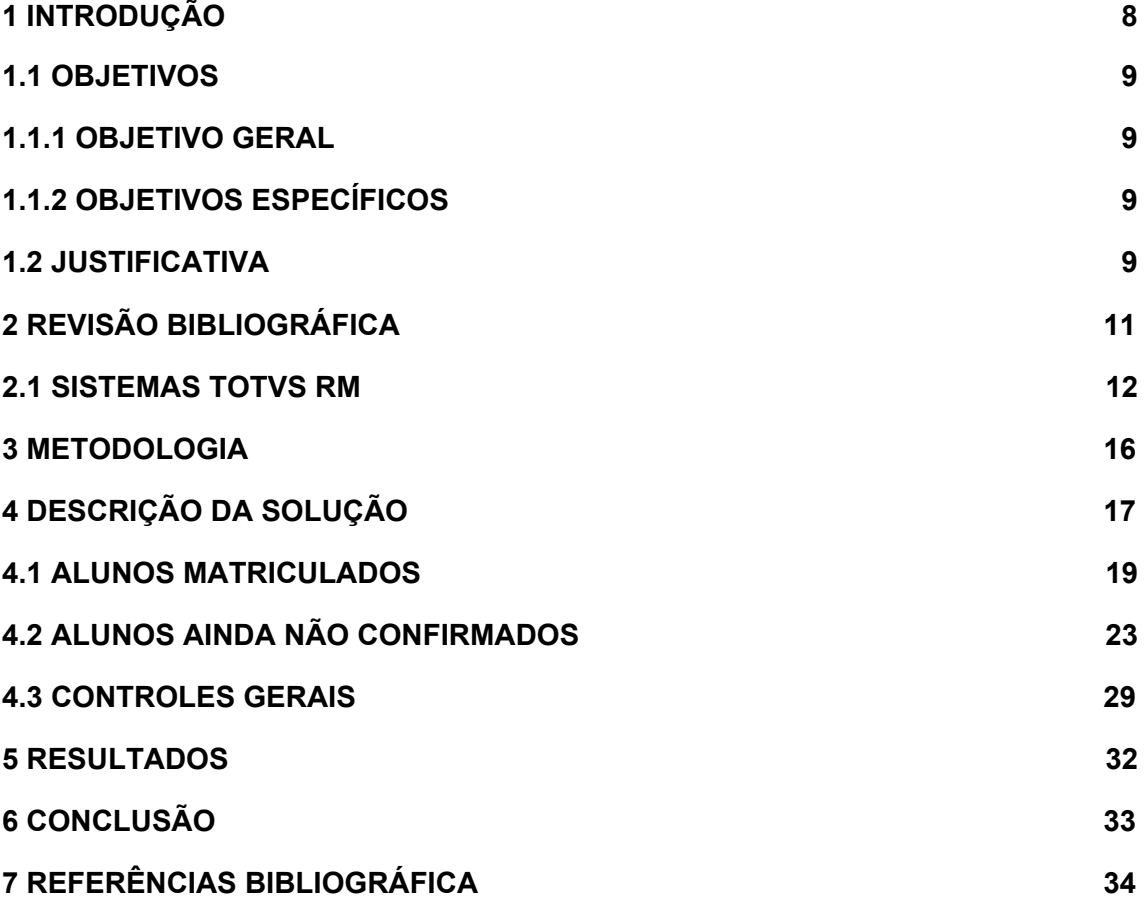

#### <span id="page-8-0"></span>**1 INTRODUÇÃO**

Esse projeto foi desenvolvido para conclusão do curso de Tecnólogo em Sistemas para Internet, referente ao quarto módulo do curso de tecnólogo de graduação em Sistemas para Internet da Faculdade Alcides Maya.

O presente trabalho busca desenvolver soluções para a gerência sobre o processo de rematrícula dentro do ambiente do ERP Totvs RM, da empresa TOTVS. Para isso, foram desenvolvidas rotinas dentro do sistema para suprir necessidades que o processo nativo não possui.

O ambiente utilizado foi um computador com sistema operacional *Windows* 10, com uma instalação de banco de dados SQL *Server* local, conforme análise de TOTVS:

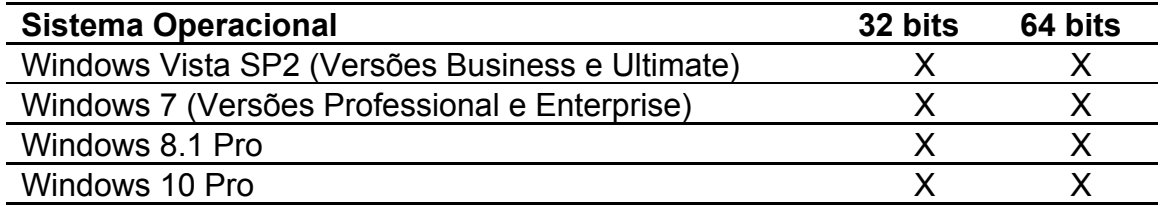

#### **Figura 1 - Requisitos de Software.**

Fonte:TOTVS (2020).Fonte: Autor(2020).

O Totvs RM é um ERP para gestão escolar, onde é possível controlar a vida acadêmica do aluno, gerenciar a grade curricular e administrar a parte financeira de ganhos e custos da instituição.

Um processo essencial para todas escolas, é a execução de matrícula, entretanto o controle e análise do mesmo, pode ser melhorado. É nesse ponto que o presente trabalho será focado, trazendo customizações dentro do ERP para melhorar o controle desse processo, como Furquim (2020) "As escolas precisam investir nas melhores práticas para aumentar a retenção de alunos.".

#### <span id="page-9-0"></span>**1.1 OBJETIVOS**

O objetivo geral deste projeto é analisar e identificar pontos de gargalo dentro do processo de rematrícula, traçando melhorias para agilizar o desenvolvimento do processo de rematrícula escolar, focado em um ambiente de uma IES (Instituição de Ensino Superior). Para isso, serão desenvolvidas rotinas automáticas dentro do sistema, relatórios para controle de todo processo.

#### <span id="page-9-1"></span>**1.1.1 OBJETIVO GERAL**

O Objetivo geral do trabalho é explicar o processo de rematrícula dentro do ambiente especificado, e assim identificar pontos de gargalo, propondo melhorias nesses aspectos.

O ambiente analisado é uma base de testes desenvolvida pelo autor. Todos os dados inseridos são fictícios. A versão utilizada é a 12.1.27, segundo o Zatta (2019), "Release 12.1.27".

#### <span id="page-9-2"></span>**1.1.2 OBJETIVOS ESPECÍFICOS**

Desenvolver e explicar fórmulas visuais e todo conteúdo adjacente a esse item, demonstrar a criação de relatórios para envio de comunicados e outros fins, e detalhar utilização de filtros e listagens de dados no sistema.

#### <span id="page-9-3"></span>**1.2 JUSTIFICATIVA**

O processo de rematrícula é vital para toda instituição de ensino, seja pública ou privada, de ensino básico, médio ou superior, torna-se necessário deixar mais visível e mais prático durante o gerenciamento durante seu decorrer, conforme Haguehara:

> Existe uma máxima em todos os mercados que é a do baixo custo da retenção de clientes em relação ao de vender para novos.[...]. No caso das instituições de ensino, que possuem um tempo limitado de contrato – o período máximo é o total de séries que a escola possui em sua progressão. Ou seja, os cancelamentos de matrícula têm um impacto ainda maior na saúde financeira da sua empresa., (HAGUEHARA, 2019.).

Conforme SAE Digital(2020) "A campanha de matrícula é um momento crucial para a escola, que impacta diretamente na estratégia de captação e retenção de alunos.".

## <span id="page-11-0"></span>**2 REVISÃO BIBLIOGRÁFICA**

O trabalho Modelagem Conceitual de uma Solução de Integração para o Processo de Rematrícula da Universidade Unijuí, desenvolvido por Haugg e Frantz (2015) busca trazer através de modelos conceituais utilizando a tecnologia Guaraná DSL, uma integração de diversos sistemas e ambientes dentro de um estudo de caso de uma Universidade, automatizando a escolha de disciplinas.

Nesse ponto o trabalho de Haugg e Frantz (2015) se assemelha com este, visto que o objetivo também é facilitar o processo de rematrícula, entretanto este foca em um ambiente diferente, já integrado, mas que também possui pontos para gatilhos de automação e melhorias, como a finalização do processo de matrícula, conforme Furquim(2020) "Um dos pontos determinantes para a sobrevivência de uma instituição de ensino é ter um período de rematrícula escolar bem-sucedido.".

Ponto positivo para o desenvolvimento dessas customizações dentro do ambiente do RM, é padronizar todas as aplicações necessárias, como envio de e-mail, controle de relatórios, envio de boletos em um único ambiente, podendo focar mais nas melhorias e menos nas integrações, visando reduzir custos e priorizando ganhos e tempo para contato com aluno, visto que identificar e entender motivos de evasão pode resultar em solucioná-los antes que eles ocorram, conforme, conforme Antonucci:

> É essencial entender os motivos pelos quais um aluno pode abandonar o curso escolhido. Ele pode, por exemplo, estar desmotivado com as notas obtidas até o momento, já que faz um alto investimento nos estudos e ainda precisa apresentar satisfações para a família.[...] Analisar corretamente aqueles diferentes tipos de perfil pode resultar no desenvolvimento de soluções duráveis para a instituição. (ANTONUCCI, 2017.).

Para Ferreira (2019), o processo de rematrícula está diretamente ligado com a longevidade da instituição,

Não é exagero dizer que a sobrevivência de uma escola depende de um período de rematrícula bem-sucedido. Portanto, é essencial que haja toda uma mobilização das equipes em torno das funções associadas. Diferente de outros tipos de empresa, a escola tem um funcionamento muito próprio, que orbita sempre em torno do calendário anual. Por conta disso, é fundamental que um planejamento coerente seja realizado; que ele saia do papel e integre o trabalho da gestão escolar. (FERREIRA, 2019.).

O RM utilizado como base para o projeto estava conectado em um banco SQL Server 2019, instalado em um ambiente Windows, tanto banco quanto a aplicação. Todos os SQL desenvolvidos foram baseados na arquitetura SQL Server, junto com suas funções pré-definidas, podendo variar para ambientes Oracle.

#### <span id="page-12-0"></span>**2.1 SISTEMAS TOTVS RM**

O Sistema RM é um produto e marca da empresa TOTVS, multinacional com sede no Brasil, segundo a TOTVS (2020), "É a maior empresa de desenvolvimento de software de gestão do país, com mais de 40.000 clientes em 12 setores da economia".

Tendo diferentes produtos para diferentes setores da economia, o foco do projeto é dentro do segmento educacional, onde o RM é líder de mercado, fazendo com que as customizações aqui descritas sejam relevantes para mais pessoas e organizações.

Para ter uma abrangência tão grande, e para tantos segmentos, é necessário deixar alguns pontos disponíveis para alterações, para que o produto se encaixe em mais locais, e são nesses pontos que o trabalho é focado, mas antes de identificá-los, é importante conhecer algumas nomenclaturas específicas do sistema.

**O que é uma Action:** Action é um conceito amplo dentro do sistema RM. Para esse projeto, utilizaremos a definição de action como função para acessar uma tela do sistema, e para de uma tela do sistema interagimos com outra tela e/ou ação

**O que é uma DataServer:** DataServer dentro do conceito do ERP RM é uma tela dentro do sistema, podendo ser composta de uma ou mais tabelas do banco de dados, e se comportando tal qual um objeto. Todo DataServer pode ser acessado de dentro do sistema através de outras telas ou de fórmulas visuais, e através disso, gerar gatilhos ou disparar processos conforme um registro é alterado, incluído, deletado ou sofre algum processo. TOTVS (2019) "A arquitetura do RM trabalha com estruturas de dados chamadas DataServers, responsáveis por executar os principais serviços de manutenção dos dados pela aplicação".

**O que é uma fórmula visual:** De acordo com COSTA e Trindade (2019)

> A Fórmula Visual da linha RM é um recurso de funcionamento extenso e que busca o desenvolvimento visual de lógicas de negócio com o objetivo de estender as soluções TOTVS RM. Como finalidade inicial, possibilita pequenas customizações nos produtos, permitindo criar regras específicas em determinados cadastros/processos dentro da empresa, automatizando e/ou validando dados, permitindo assim a entrada de informações/resultados mais consistentes. Usa como base o Microsoft Framework .NET - Windows Workflow Foundation, um produto muito robusto e poderoso desde seu entendimento, onde é aplicado nos principais softwares da própria Microsoft.

Dentro da estrutura deste artigo, usaremos o conceito de fórmula visual como um motor de processos, com a ideia que ela verifique o gatilho, execute e salve um log de execução.

Explicando ambos os conceitos de DataServer e fórmula visual, é hora de explicar uma limitação do Portal do ERP, Corpore.net. Dentro dele, não é possível controlar uma alterações de cadastro ou execuções de processo, exemplo:

É criada uma fórmula visual que dispara uma série de processos após ocorrer uma alteração em certo campo de um cadastro. Dentro do sistema, toda vez que esse campo é alterado, é disparado a série de processos, entretanto, se o mesmo campo é alterado via formulário do próprio sistema, não é feita a disparada dos processos.

A causa disso, é que o controle feito em cima de gatilhos não abrange o portal, fazendo com que um campo ou cadastro que seja preenchido ou alterado em ambas formas, portal ou *desktop* possa ficar ora indisponível.

Para suprir esse ponto, foi desenvolvido em cima de uma fórmula visual, utilizando a linguagem SQL dentro de um banco de dados SQL Server para filtragem e seleção dos dados e estruturação e aplicação um fluxograma do próprio ERP, estruturado em C#, buscando mapear alterações feitas no cadastro da matrícula do período letivo, para que possa ser controlado a matrícula durante um processo de rematrícula.

#### Conforme TANNÚS (2013)

Fluxograma é um tipo de diagrama que contêm símbolos padronizados, que mostra a sequência lógica das etapas e realização de um processo de trabalho, e pode ser entendido mais simplificadamente como uma representação esquematizada de um processo, muitas vezes feito através de gráficos que ilustram de forma descomplicada a transição de informações entre os elementos que o compõem. Pode-se entendê-lo, na prática, como a documentação dos passos necessários para a execução de um processo qualquer.

**O que é RM Reports:** RM Reports é a ferramenta de desenvolvimento de relatórios acoplada nativamente dentro do ERP RM. Com ela, é possível acessar as informações do sistema e desenvolver relatórios gráficos para impressão ou envio por email.

**O que é uma ocorrência:** Ocorrências são cadastros genéricos vinculados diretamente ao cadastro do aluno. A relação de cardinalidade entre eles é de um para muitos, podendo um aluno ter nenhuma ou várias ocorrências, e uma ocorrência podendo estar vinculado a somente um aluno.

A finalidade desse campo varia para cada tipo ou grupo cadastrado, podendo ser algo visível dentro do portal para os alunos,

impeditivos de processos, ou somente como uma anotação e/ou lembrete.

**O que é uma visão de dado:** Visão de dados são o cadastro de consultas SQLs que podem ser utilizadas para inúmeros fins. Dentro delas, é possível retornar informações de uma ou mais tabelas, de funções, procedimentos ou disparar gatilhos direto do banco.

#### <span id="page-16-0"></span>**3 METODOLOGIA**

Este trabalho é uma abordagem de pesquisa qualitativa, sendo um estudo de caso de um processo específico dentro de um ambiente controlado, conforme Godoy (1995)

> O propósito fundamental do estudo de caso (como tipo de pesquisa) é analisar intensivamente uma dada unidade social, que pode ser, por exemplo, um líder sindical,uma empresa que vem desenvolvendo um sistema inédito de controle de qualidade, o grupo de pessoas envolvido com a CIPA(Comissão Interna de Prevenção de Acidentes) de uma grande indústria que apresenta baixos índices de acidente de trabalho., (GODOY, 1995, p.25.).

Inicialmente o tema escolhido para o projeto foi o desenvolvimento de controles para a melhor gerência da folha de pagamento do ERP Totvs RM, entretanto após conversas com o Orientador João Moreira, decidiu-se por deixar o projeto mais sintético e focado, trocando o tema para o atual, customizações para o processo de rematrícula dentro de um ambiente de ensino superior, visto que será proposto melhorias para um processo específico.

#### <span id="page-17-0"></span>**4 DESCRIÇÃO DA SOLUÇÃO**

A solução foi o desenvolvimento de controles para o processo de rematrícula e matrícula, visando checar todos os pontos que podem influenciar durante o processo, focando principalmente nos agentes direto do trabalho, dividindo em três grandes grupos, sendo um foco nos alunos que efetuaram o processo, ainda não efetuaram e controles gerais para auxiliar no processo.

Cada uma dessas etapas, visa explanar funcionalidades do sistema, e pontos que podem ser utilizados dentro do processo, mostrando exemplos e exibindo onde podem ser feitas adequações para a realidade de cada instituição.

Para entendermos as problemáticas do cenário padrão do software, é necessário entender primeiramente como o processo funciona. Para TOTVS (2019) "Para que o processo de Matrícula On-line seja disponível no portal é necessário que o aluno já esteja matriculado no Período Letivo em que a matrícula será realizada."

Além disso, são necessários outros cadastros prévios, conforme figura abaixo:

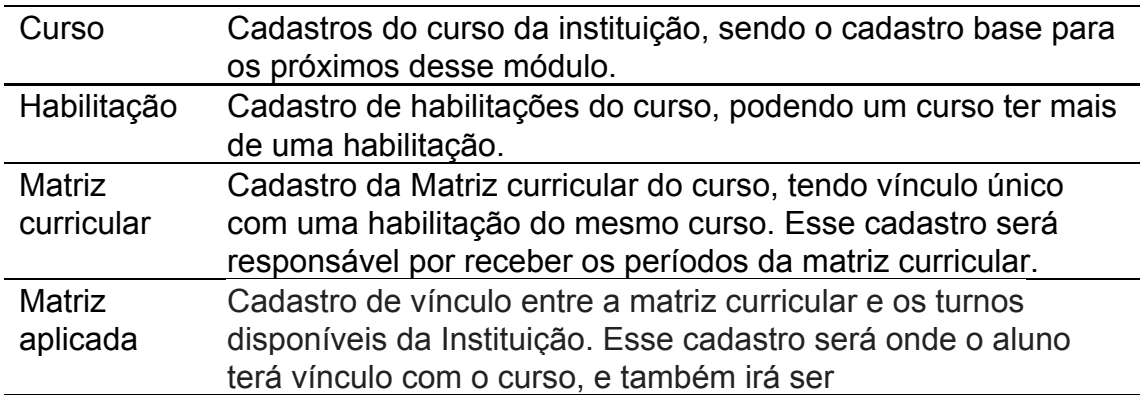

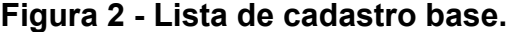

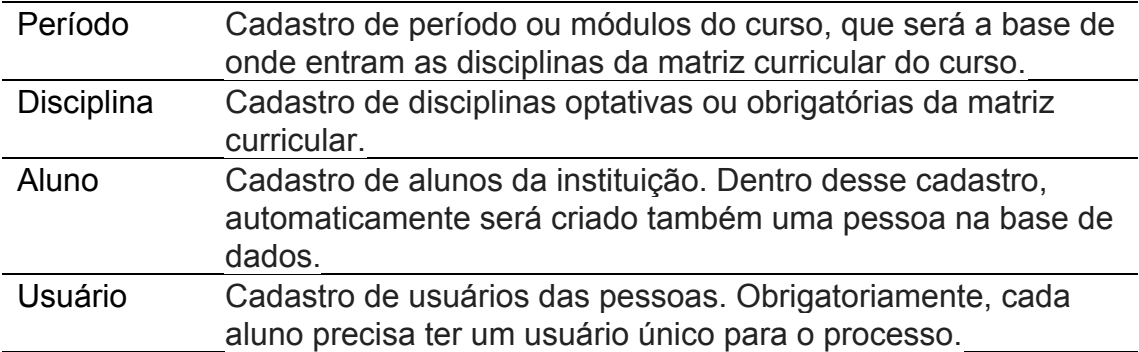

Fonte: Autor(2020).

Possuindo o cadastro base, é necessário cadastrar as informações referentes à oferta, conforme abaixo:

# **Figura 3 - Lista de cadastro de ofertas.**

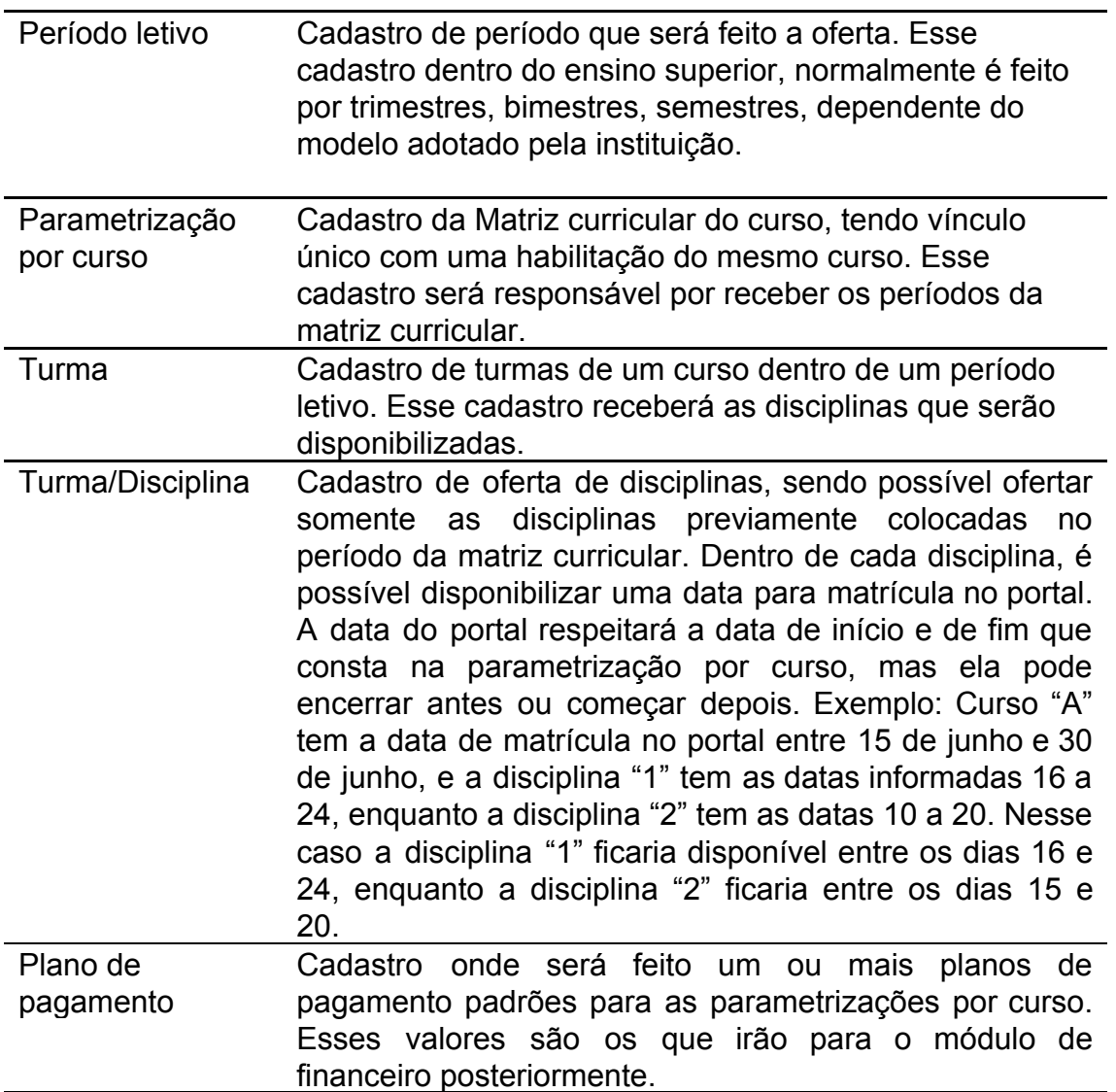

Com todas essas informações prontas, é preciso disponibilizar nos parâmetros do sistema a informação de qual período letivo será utilizado durante a rematrícula e quais informações ficarão disponíveis. Quanto a isso, será abordado em um momento posterior dentro do projeto.

#### <span id="page-19-0"></span>**4.1 ALUNOS MATRICULADOS**

Com a matrícula prévia do aluno no período que ele será matriculado, pode ser seguido o passo a passo dentro do portal, conforme TOTVS (2020) "Ao *logar* no portal e clicar no menu: Matrícula Online, será exibido no primeiro passo o conteúdo do parâmetro da apresentação definido nos parâmetros do sistema.".

Com a matrícula disponibilizada e pronta para ser efetuada, é hora de cuidar dos alunos dos alunos que já estão utilizando o processo, e conhecer algumas novas funções e limitações do sistema.

Conforme citado anteriormente nas explicações dos conceitos de DataServer e fórmula visual, é hora de explicar a limitação do Portal do ERP, Corpore.net. Dentro dele, não é possível controlar alterações de cadastro ou execuções de processo, exemplo:

É criada uma fórmula visual que dispara uma série de processos após ocorrer uma alteração em certo campo de um cadastro. Dentro do sistema, toda vez que esse campo é alterado, é disparado a série de processos, entretanto, se o mesmo campo é alterado via formulário do próprio sistema, não é feita a disparada dos processos.

A causa disso, é que o controle feito em cima de gatilhos não abrange o portal, fazendo com que um campo ou cadastro que seja preenchido ou alterado em ambas formas, portal ou *desktop* possa ficar ora indisponível.

Para suprir esse ponto, foi desenvolvido em cima de uma fórmula visual, utilizando a linguagem SQL dentro de um banco de dados SQL Server para filtragem e seleção dos dados e estruturação e aplicação um fluxograma do próprio ERP, estruturado em C#, buscando mapear alterações feitas no cadastro da matrícula do período letivo, para que possa ser controlado a matrícula durante um processo de rematrícula.

A Figura 04 a seguir exibe o fluxo de trabalho do sistema. TANNÚS (2013) define um fluxo de trabalho, ou fluxograma da seguinte forma:

> Fluxograma é um tipo de diagrama que contêm símbolos padronizados, que mostra a sequência lógica das etapas e realização de um processo de trabalho, e pode ser entendido mais simplificadamente como uma representação esquematizada de um processo, muitas vezes feito através de gráficos que ilustram de forma descomplicada a transição de informações entre os elementos que o compõem. Pode-se entendê-lo, na prática, como a documentação dos passos necessários para a execução de um processo qualquer..

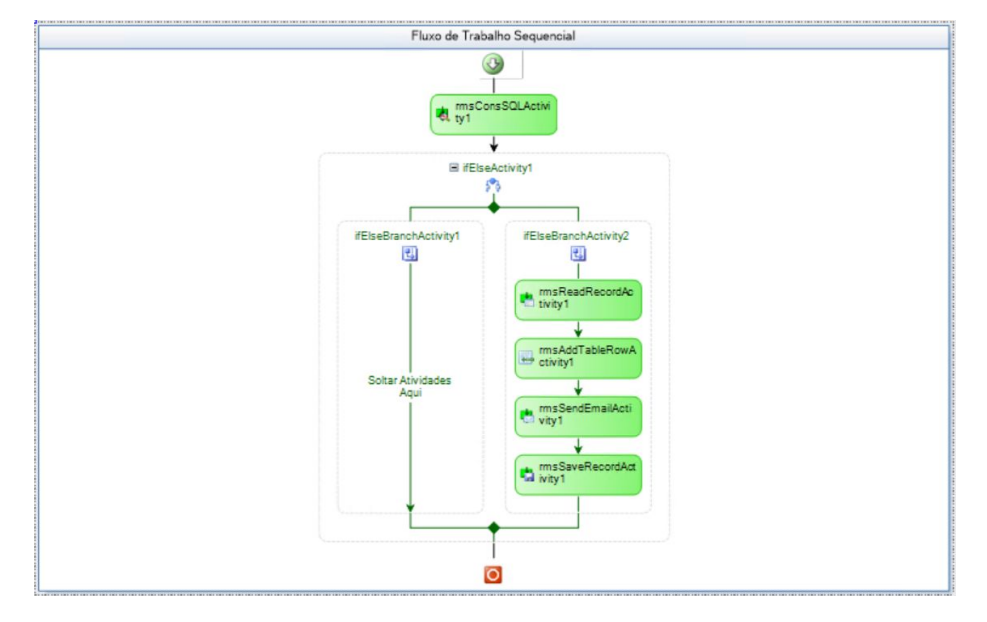

**Figura 04 - Fluxo de Trabalho.**

Fonte: Autor(2020).

Na figura 04, podemos ver um fluxo estruturado nas fórmulas visuais, montado dentro do ERP, detalhando as operações de cada etapa do sistema na figura 05 a seguir:

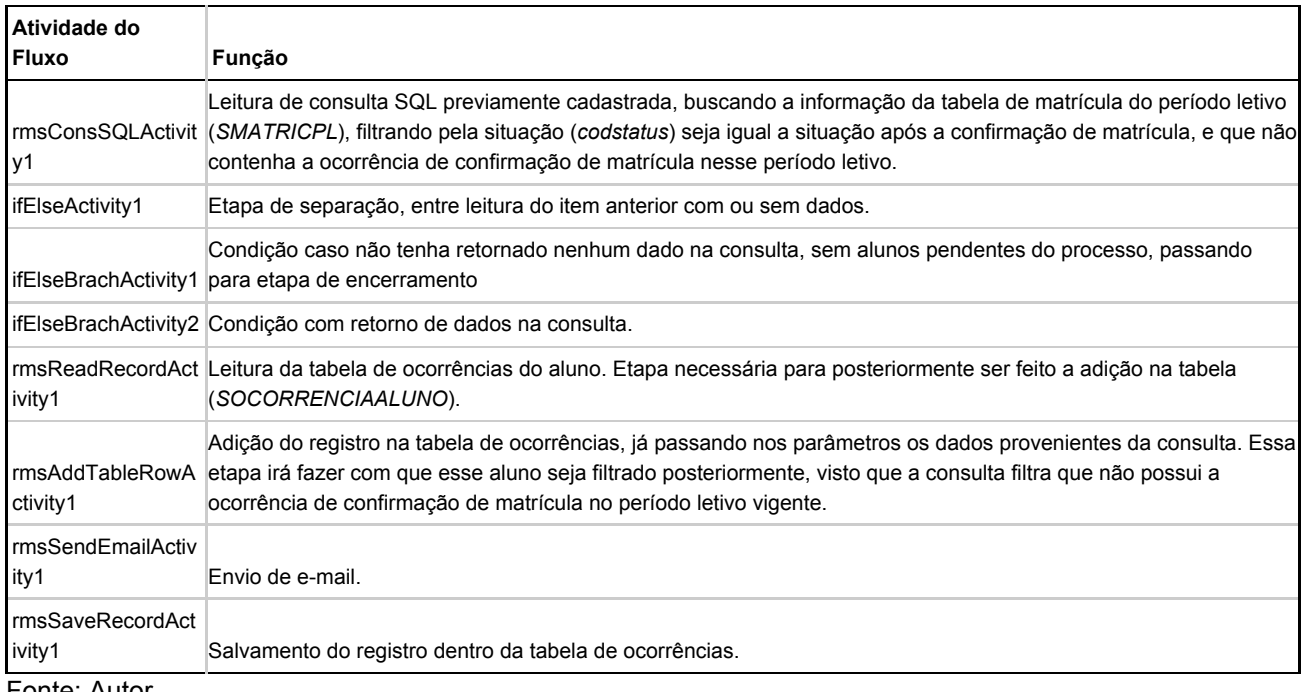

#### **Figura 05 - Estrutura do fluxo de trabalho.**

Fonte: Autor.

.

Após a confirmação da matrícula, o aluno ficará disponível para ser buscado pela visão de dado que será responsável por buscar os alunos. Segundo Carvalho (2019) "Utilizando a Visões de Dados é possível criar uma variedade de consultas SQL, partindo da simples a mais complexas.".

Nessa busca, são removidos os alunos que possuírem uma ocorrência específica dentro do período letivo de matrícula. Essa ocorrência é inserida automaticamente após a execução dessa fórmula visual. Ela garante também que um aluno tenha recebido o e-mail e também restringe que ele não receba novamente, paliativamente, visto a mesma limitação em relação as actions e o portal.

As próximas duas figuras, 06 e 07, demonstram uma consulta SQL e um recebimento de email através desse processo.

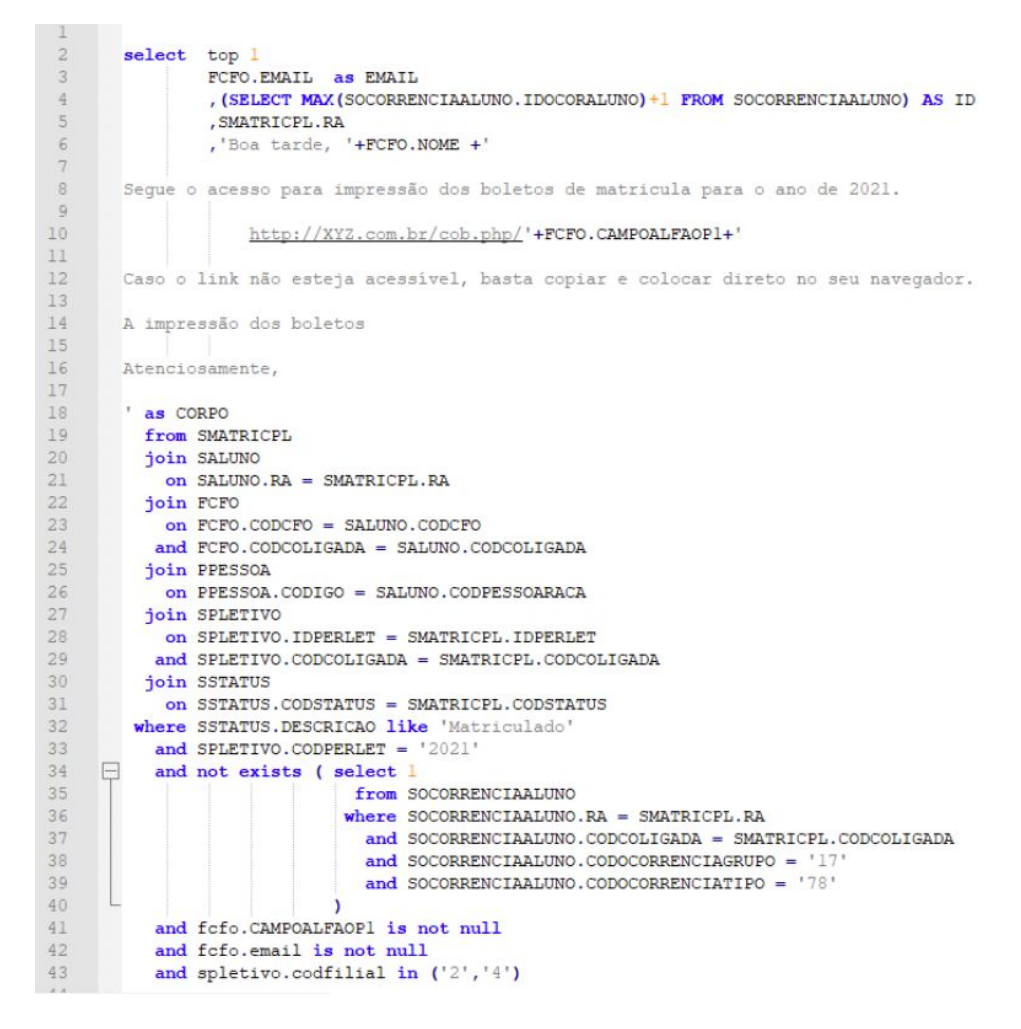

#### **Figura 06 - Consulta SQL para fórmula visual.**

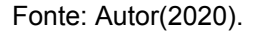

A figura 06 apresenta um modelo de consulta desenvolvido para preencher a fórmula visual comentada anteriormente. Para simplificar a utilização da fórmula visual, todas as tratativas para o texto do email são feitas diretamente na consulta. Das linhas dois a dezoito são as colunas chamadas na tabela, da linha dezenove a trinta e um são os vínculos da tabela principal com secundárias, e da linha trinta e dois a quarenta e três são filtros para execução da consulta.

Todos esses conjuntos de linhas podem e devem ser adaptados para cada respectiva realidade do ambiente.

**Figura 07 - Exemplo de recebimento de email.**

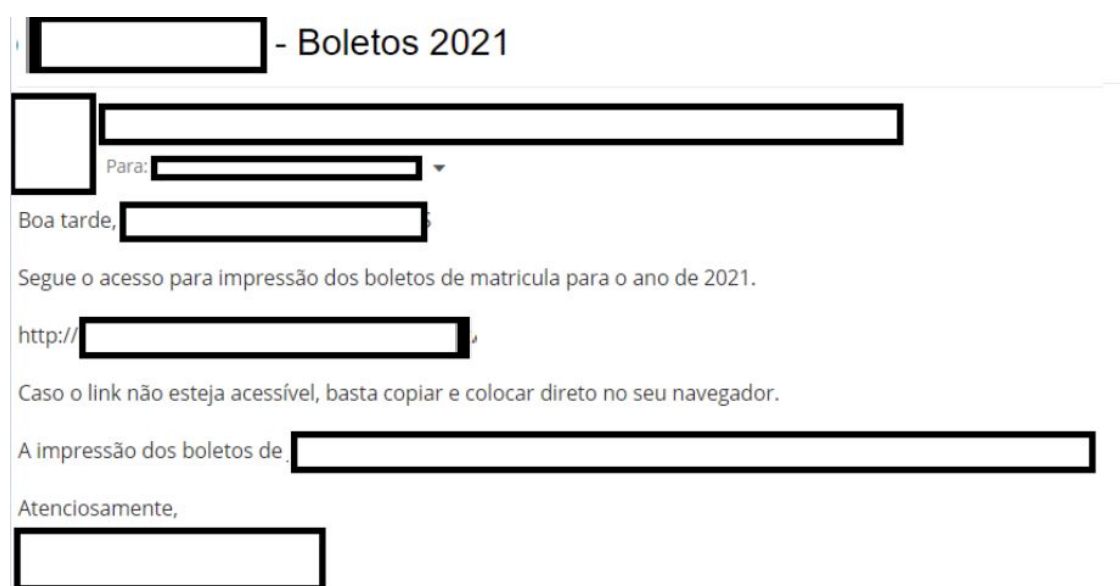

Fonte: Autor(2020).

A figura 07 apresenta o recebimento de um email através deste processo. Todos os retângulos da imagem estão tampando algum dado pessoal ou de exemplo cadastrado na base, e o modelo foi definido na figura 06.

#### <span id="page-23-0"></span>**4.2 ALUNOS AINDA NÃO CONFIRMADOS**

Com isso revisado e homologado dentro do sistema, pode-se ser visto os alunos que ainda não fizeram a matrícula, para isso, foi desenvolvido um relatório com o objetivo de ser enviado via e-mail para todos os alunos que não possuem confirmação de matrícula.

O relatório foi concebido em cima da ferramenta RM Reports, que já consta integrada com o ERP. Dentro dela, foi estruturado um relatório com um subrelatório dentro. A ideia de dois relatórios é para que um seja feito a leitura do DataSever/Action e o outro seja listado alguma outra informação pertinente que traga mais de um registro de informação por aluno, como os possíveis débitos financeiros ou disciplinas faltantes para conclusão do curso.

Abaixo veremos de 08 a 11, que demonstram componentes importantes para a criação do relatório e alteração dos relatórios.

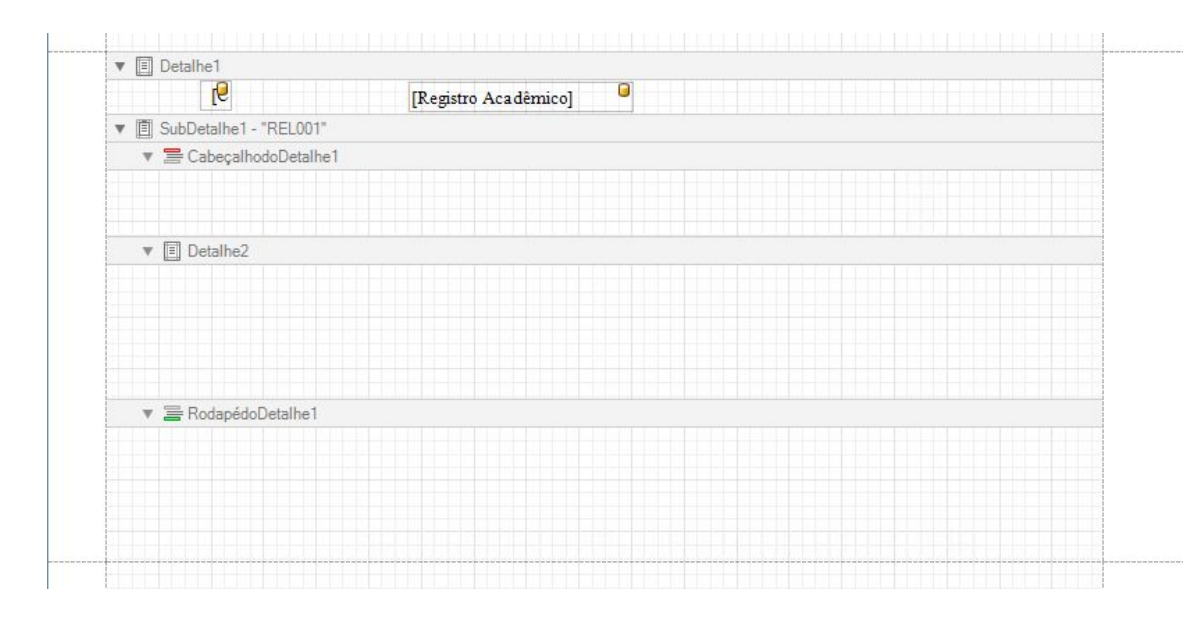

**Figura 08 - Estrutura de relatório.**

Fonte: Autor(2020).

Na figura 08, podemos ver a estrutura de um relatório montada conforme explicação dessa seção do projeto, contendo apenas as chaves da tabela de aluno.

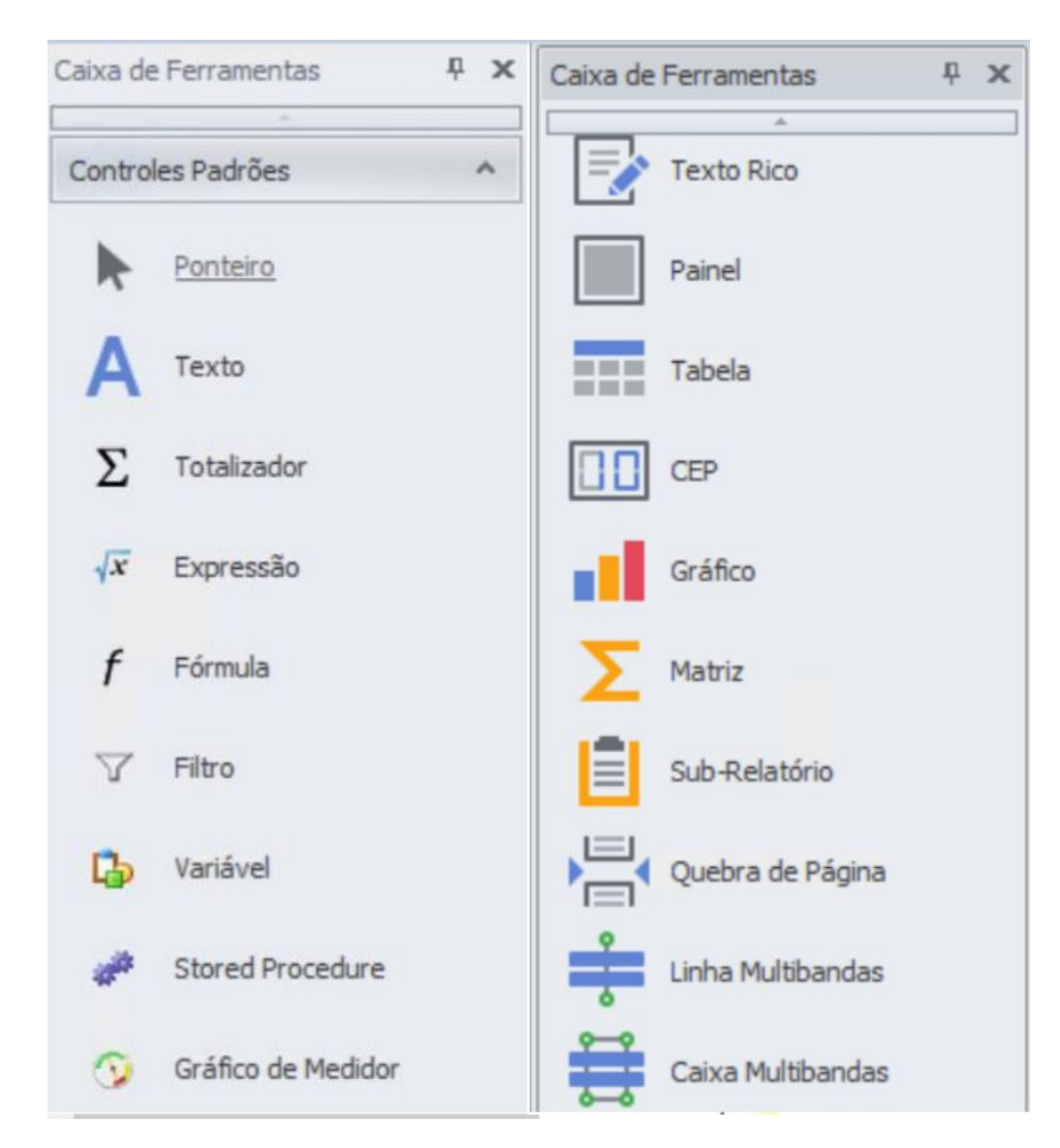

**Figura 09 - Caixa de ferramentas do relatório.**

Fonte: Autor(2020).

Na figura 09, é apresentado a baixa de ferramentas de alguns componentes disponíveis para aplicação dentro do relatório, com ela é possível criar algum texto, totalizador, ou qualquer outra informação fixa ou dinâmica do relatório.

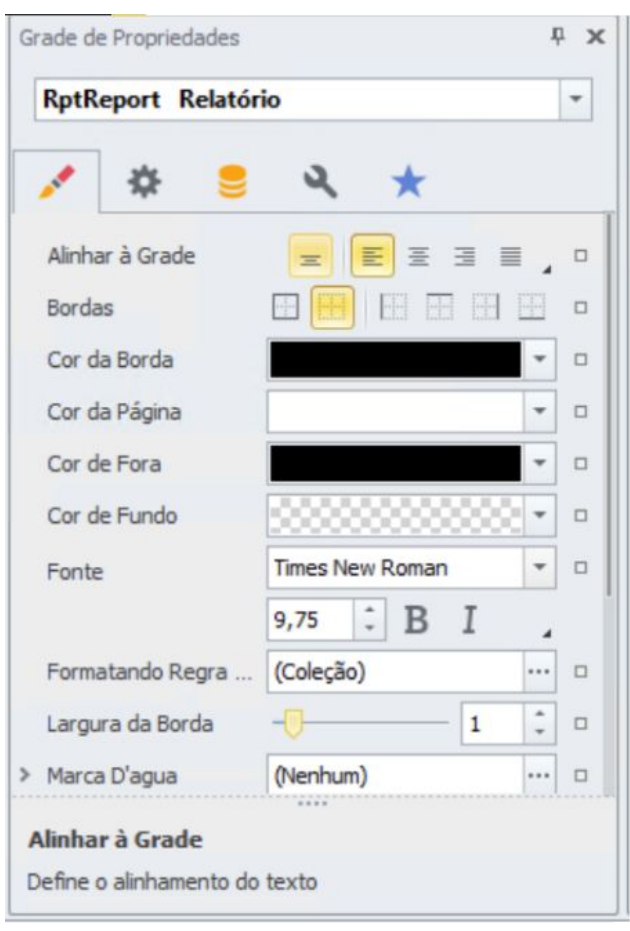

**Figura 10 - Grade de propriedades do relatório.**

Fonte: Autor(2020).

Na figura 10, demonstra a caixa de ferramentas disponíveis para todos os campos, seções e itens do relatório. Com qualquer item selecionado, é alterada a identificação da parte superior, e com isso, é possível definir as propriedades do componente.

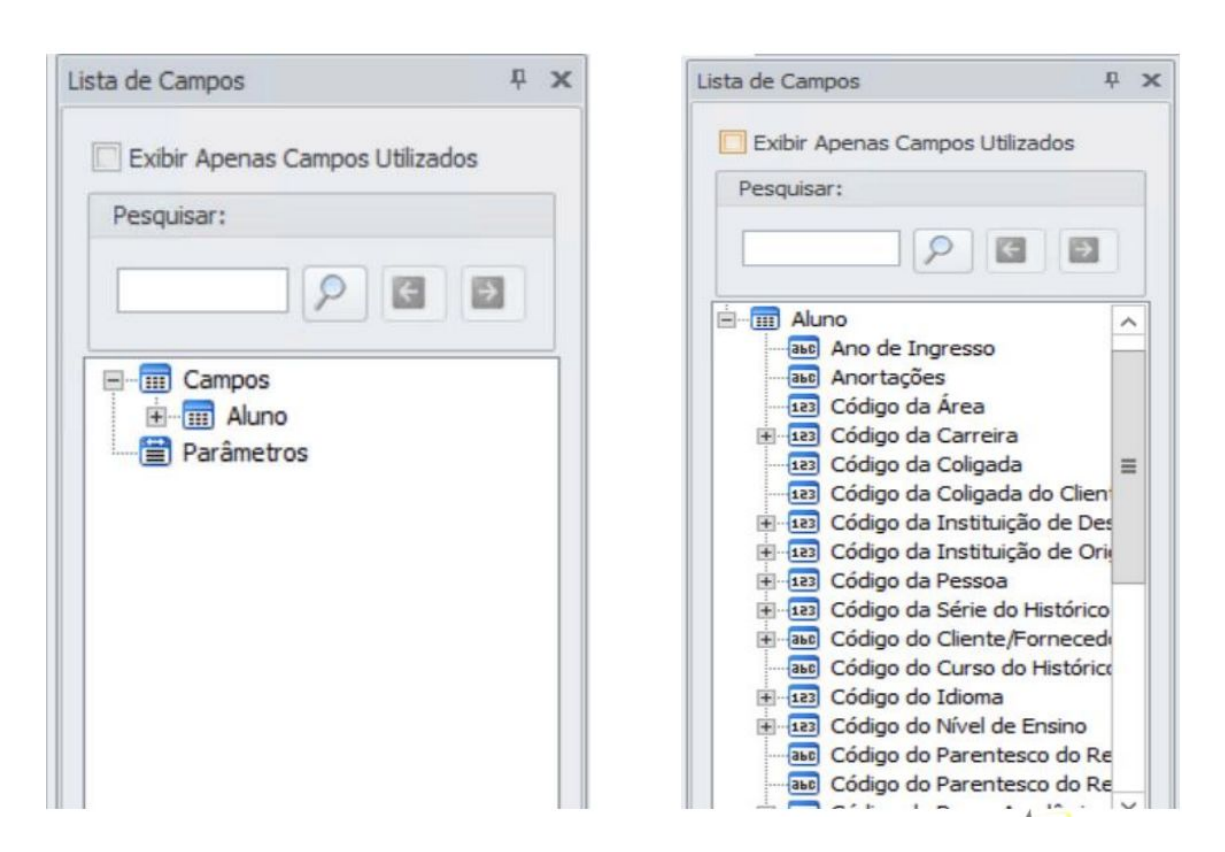

#### **Figura 11 - Lista de campos do relatório.**

Fonte: Autor(2020).

Na figura 11 é demonstrado o componente da tela do RM Reports que disponibiliza os campos das tabelas selecionadas. Na imagem da esquerda, é possível ver os campos agrupados, no caso da tabela Aluno, e na imagem da direita, todos campos disponíveis.

Com a consulta pronta, indo em novo, na tela de filtros, basta selecionar o campo equivalente com o de retorno da consulta, no exemplo, RA, selecionar o operador In (SQL), que permite a execução de uma consulta durante a abertura de um DataServer, e adicionar e salvar ou executar.

O relatório precisa ter no mínimo duas fontes de dados para ser gerado, sendo uma Tabela do Sistema, DataServer nativo, sendo a tabela fonte do *Detalhe1*, e outra fonte de dados podendo ser uma Sentença SQL, sendo a fonte do *SubDetalhe1*.

A Seção *Detalhe1* no exemplo que estamos estruturando deverá ser preenchida pela tabela do sistema Aluno, para que ela possa listar um ou mais alunos na tela de alunos, após ela ser listada nos relatórios anexos da tela. Para que o relatório tenha o funcionamento tal qual esperado, é preciso vincular as chaves da tela com as chaves para a relação do relatório. No exemplo citado, as chaves que tornam um aluno único, é a junção dos campos de coligada, código da empresa dentro do sistema, e registro acadêmico, *codcoligada* e *ra respectivamente* no banco de dados.

Na disponibilização do relatório na tela, será vinculado os campos chaves com os campos disponíveis dentro da seção principal do relatório, por isso esses campos que compõem a chave precisam estar dentro do relatório, entretanto como são campos que normalmente não ficariam disponíveis para usuários, podem estar com a propriedade visível desabilitada.

O *SubDetalhe1* terá uma listagem própria de registros, mas como ele pode herdar as chaves do *Detalhe1*, é possível trabalhar com eles como se fossem instruções de laços desencadeados da programação. Se o *Detalhe1* tiver três registros, *Subdetalhe1* tiver dez, serão impressos três relatórios com dez registros cada.

Para complementar, pode ser adicionado uma seção para cabeçalho do *SubDetalhe1*, com os dados de identificação da instituição,

por exemplo, e um rodapé para finalização da página, e quebra de página caso seja feita alguma impressão.

Com o relatório pronto e testado via anexo do aluno, pode ser utilizado o processo do aluno de envio de email. Para isso, as configurações gerais de email, configurações globais, precisam estar preenchidas e validadas. Ainda no processo, serão preenchidos os campos de remetente, podendo variar entre as opções de usuário logado, coligada logada e coligada global, destinatário, podendo ser o próprio aluno, responsável acadêmico e responsável financeiro, corpo e assunto do email. Na finalização, onde pode ser adicionado anexo, é que entra o relatório criado. Nesta tela, será apresentado um erro, caso o *Detalhe1* do relatório não tenha a tabela do sistema Alunos como principal.

Para aplicação desse relatório, é importante ser criado um filtros para delimitar o envio, que está descrito no subcapítulo a seguir, 4.3 CONTROLES GERAIS, com isso, podemos delimitar um grupo específico que precisa receber um comunicado, e a partir disso, dispararmos para todos os alunos desse grupo, o comunicado com as variáveis de cada aluno.

#### <span id="page-29-0"></span>**4.3 CONTROLES GERAIS**

Neste tópico, trataremos de pequenos detalhes que podem ser incorporados dentro do sistema para auxiliar durante o processo de matrículas, como a criação de filtros específicos em telas chaves do sistema, como a tela de alunos, que não tem nenhum campo de período

letivo disponível para filtragem, visto que isso o atributo não faz parte da entidade aluno. Na figura 12 a seguir, podemos ver o relacionamento das tabelas do aluno, matrícula no curso e matrícula no período letivo, *saluno*, *shabilitacaofilial* e *smatricpl* respectivamente,

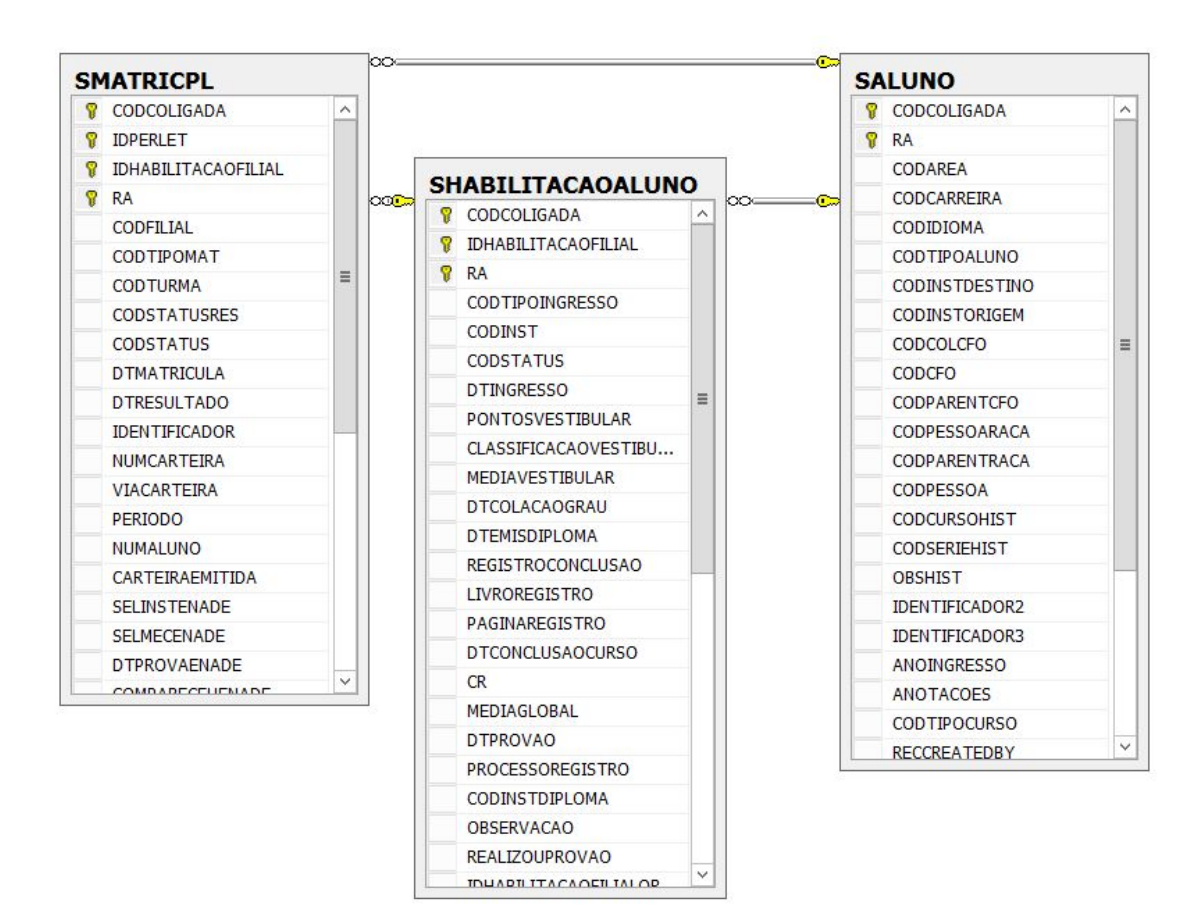

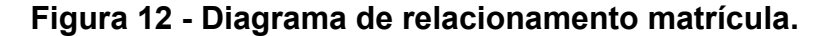

#### Fonte: Autor(2020).

Para contornar isso, deve ser criado uma visão de dados, consulta SQL, que retorne somente o campo de RA, visto que ele é junto com a coluna CODCOLIGADA, formam a chave da tela. Nessa consulta, precisa se selecionar a tabela SMATRICPL, tabela de matrículas no período letivo, filtrando a coligada que deseja ser vista, junto com qualquer outra necessidade que se precise, como ver alunos que estão em uma situação específica no período, ou ainda combinar com outros dados, como financeiro ou restrições pedagógicas.

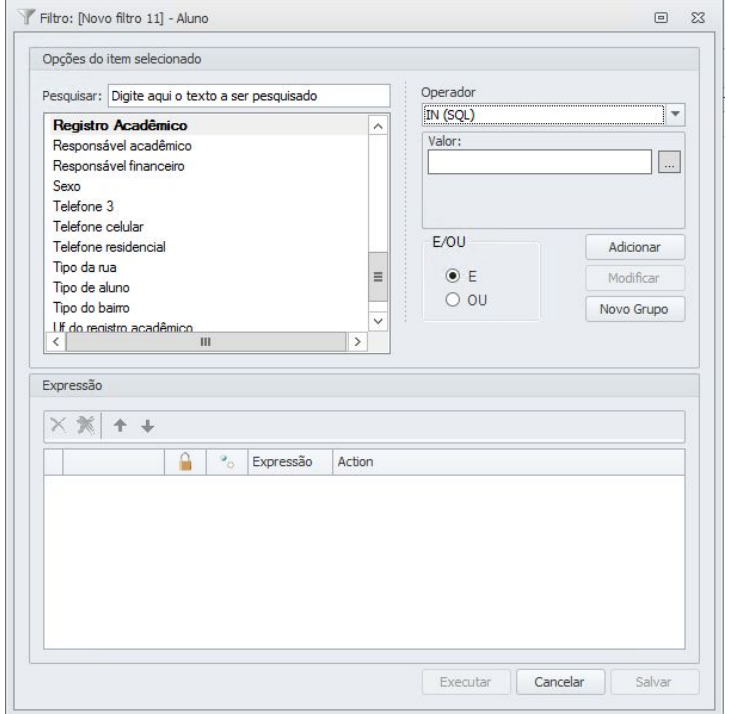

**Figura 13 - Criação de filtro.**

Fonte: Autor(2020).

Na figura 13 podemos ver a criação de um novo filtro, na figura em questão está mostrando a tela de alunos, sendo o quadrante da esquerda, os campos disponíveis para filtragem, a direita superior os tipos de filtragem com base no campo selecionado, e na parte inferior, os filtros já definidos, junto com a opção de salvar e executar.

A mesma lógica de criação de consultas que retornem somente uma coluna, para serem aplicados para filtrar informações que não constam nas entidades em questão, valem para outras telas do sistema, como de contratos e matrículas no período letivo.

#### <span id="page-32-0"></span>**5 RESULTADOS**

Durante a realização do projeto, foi constatado a importância do processo de matrícula para as instituições de ensino, visto que ele está ligado diretamente a saúde da organização, e a customização dele como fio condutor para explicações de funcionalidades do sistema exemplifica e inspiram a elaboração de pequenas mudanças que deixem o sistema com maior proximidade dos usuários, sejam funcionários ou alunos.

Parte do projeto é focado na generalização dos exemplos, visando atender e explicar qualquer modelo de matrícula, sendo anual, semestral, bimestral e afins, desta forma, tornando-se uma espécie de manual de customizações iniciais.

## <span id="page-33-0"></span>**6 CONCLUSÃO**

A aquisição de novos conhecimentos dentro do ERP possibilita a criação de regras de negócios e padronizações de processos, utilizando automações que garantem que todos utilizem e recebam a mesma carga de informação necessária que a instituição disponibiliza.

Sendo assim, é importante ressaltar que tudo apresentado pode ser introdutório, mas que sirva para instigar a revisão de processos e relatórios para essa etapa tão importante em todas as instituições de ensino, e que com isso, traga mais e melhores resultados.

# <span id="page-34-0"></span>**7 REFERÊNCIAS BIBLIOGRÁFICA**

ANTONUCCI, Daniel. **Gestão educacional: 3 dicas para garantir rematrícula na sua IES. 2017.** Disponível em: <https://crmeducacional.com/2017/09/27/rematricula/>. Acesso em: 24 de jun 2020.

COSTA, K. S.; TRINDADE, A. C. **FÓRMULA VISUAL - RM. 2019.** Disponível em:<https://tdn.totvs.com/pages/releaseview.action?pageId=403746948>**.** Acesso em: 24 de jun 2020.

CARVALHO, Wesley Avelino De. **Visões de dados. 2020.** Disponível em:**<**https://tdn.totvs.com/pages/releaseview.action?pageId=237383336&show Children=true**>.** Acesso em: 24 de jun 2020.

DIGITAL, SAE. **Campanha de matrícula – Como fazer um bom planejamento. 2020.** Disponível em:**<**https://sae.digital/campanha-de-matricula-como-fazer-um-bom-planejamen to/**>.** Acesso em: 08 de ago 2020.

FURQUIM, Darcy. **Rematrícula escolar: saiba o que fazer para reter os seus alunos. 2020.** Disponível em:< https://escolasdisruptivas.com.br/escolas-do-seculo-xxi/rematricula-escolar/>. Acesso em: 24 de jun 2020.

FERREIRA, Felipe. - **Época de rematrícula: descubra como não perder o aluno, 2019.** Disponível em:<http://www.proesc.com/blog/epoca-de-rematricula-saiba-como-nao-perdero-aluno/>**.** Acesso em: 24 de jun 2020.

GODOY, Arilda Schmmidt. - **Pesquisa Qualitativa, 1995. Revista de Administração de Empresas. São Paulo. V3.** Disponível em:<https://www.scielo.br/pdf/rae/v35n3/a04v35n3.pdf/>**.** Acesso em: 29 de jun 2020.

HAUGG, I. G.; FRANTZ, R. Z. **Modelagem Conceitual de uma Solução de Integração para o Processo de Rematrícula da Universidade Unijuí**. III Seminário de Formação Científica e Tecnológica , Ijuí, p. 7, 2015. Disponível em:<http://www.gca.unijui.edu.br/events/iii-sfct/anais-sfct-2015.pdf#page=5/>**.**

HAGUEHARA, Felipe. **Como montar um plano de rematrícula para reter mais alunos em 2020. 2019. Disponível em:**<https://blog.superlogica.com/educacional/rematricula-escolar/#foco%20re matr%C3%ADcula>. Acesso em: 24 de jun 2020.

MARQUES, Carlos Philippe De Farias. **Actions - Funcionalidade Carregar Automaticamente e Actions Obrigatórias.** Disponível em: < <https://tdn.totvs.com/pages/releaseview.action?pageId=346496819>> Acesso em: 25 de jun 2020.

TOTVS. **Portabilidade e arquitetura. 2020.** Disponível em:**<**https://tdn.totvs.com/download/attachments/223163740/Portabilidade%20 e%20Arquitetura%20RM%20-%2012.1.27.pdf?version=1&modificationDate=15 76766762990&api=v2**>. P.9.** Acesso em: 24 de jun 2020.

TOTVS. **RM - EDU - Matrícula On-line - Configurações da Matrícula Ensino Superior. 2020.** Disponível em:**<**https://centraldeatendimento.totvs.com/hc/pt-br/articles/360007535491-RM -EDU-Matr%C3%ADcula-On-line-Configura%C3%A7%C3%B5es-da-Matr%C3 %ADcula-Ensino-Superior**>.** Acesso em: 24 de jun 2020.

TOTVS. **TOTVS - A maior empresa de tecnologia do Brasil.** Disponível em:**<**https://www.totvs.com/**>.** Acesso em: 20 de dez 2020.

ZATTA, Marco Antonio. **Expedição em 2019.** Disponível em: < <https://tdn.totvs.com/pages/releaseview.action?pageId=440845561>> Acesso em: 25 de jun 2020.